SENSORS FOR FOOD AND LIFESCIENCE.

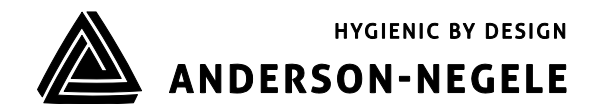

**Bedienungsanleitung**

# **Induktives Leitfähigkeitsmessgerät ILM-4**

## **Inhaltsverzeichnis**

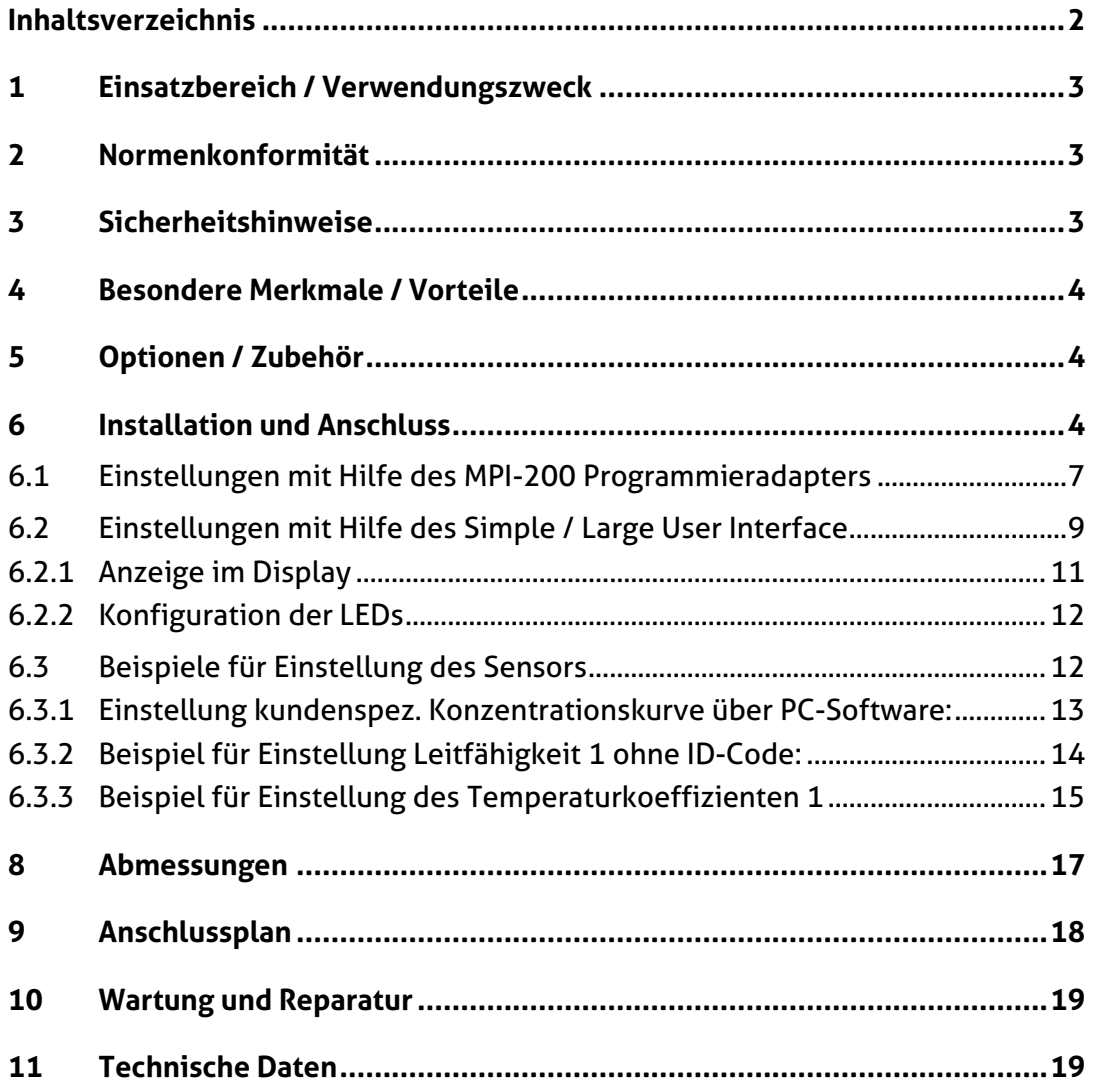

## **1 Einsatzbereich / Verwendungszweck**

- Induktive Messung der spezifischen Leitfähigkeit und Konzentration flüssiger Medien im Bereich von 0…999 mS/cm
- Einsatzbereich in hygienischen Anwendungen der Lebensmittel-, Getränke- und Pharmaindustrie
- Nicht geeignet für den Einsatz in explosionsgefährdeten Bereichen
- Nicht geeignet für den Einsatz in sicherheitsrelevanten Anlagenteilen (SIL)

## **2 Normenkonformität**

Die grundlegenden Sicherheits- und Gesundheitsanforderungen werden erfüllt durch:

- 2014/30/EU Elektromagnetische Verträglichkeit
- 1935/2004/EU Bedarfsgegenständeverordnung (BedGgstV)
- Verordnung (EU) 10/2011 (lebensmittelberührende Gegenstände)
- EN 61000-6-2:2005 (Störfestigkeit)
- EN 61000-6-4:2007 + A1:2011 (Störaussendung)

## **3 Sicherheitshinweise**

Diese Sicherheitshinweise müssen unbedingt beachtet werden, um

- die Sicherheit von Personen und Umwelt nicht zu gefährden.
- Schäden an dem Sensor zu vermeiden.
- Fehlchargen bei der Herstellung des Produkts zu verhindern.

Die elektrischen Anschlussarbeiten dürfen nur solche Personen ausführen, die die notwendige Sachkunde (z.B. Elektrofachkräfte oder elektrotechnisch unterwiesene Personen) und die notwendige Beauftragung vom Betreiber besitzen.

Die elektrische Verdrahtung der Spannungszuführung und der Ein- und Ausgänge der Steuerkreise muss fachgerecht durchgeführt werden. Hierbei ist der aktuelle Stand der Technik maßgebend.

## **Insbesondere müssen folgende Hinweise beachtet werden:**

- Sicherheitshinweise
- Elektrische Anschlussdaten
- 1. Alle Personen, die mit der Aufstellung, Inbetriebnahme, Bedienung, Wartung und Instandhaltung des Sensors zu tun haben, müssen entsprechend qualifiziert sein.
- 2. Diese Bedienungsanleitung muss genau beachtet werden. Der Betreiber muss sicherstellen, dass das Personal die Betriebsanleitung liest und voll verstanden hat.
- 3. Alle Arbeiten haben mit größter Sorgfalt zu erfolgen und dürfen nur von hierzu autorisiertem und ausgebildetem Personal durchgeführt werden. Die jeweiligen Landesvorschriften bezüglich Öffnen und Reparieren der Geräte müssen beachtet werden.
- 4. Wir empfehlen, die Betriebsanleitung gut zugänglich bei dem Messgerät aufzubewahren.
- 5. Vor Umbau- und Wartungsarbeiten ist der Sensor spannungsfrei zu schalten.
- 6. Der Arbeitsbereich des Bedieners muss genügend Freiraum bieten, um die Verletzungsgefahr zu minimieren.
- 7. Die technischen Daten gemäß Betriebsanweisung und Typenschild sind zu beachten.

Es erlöschen jegliche Gewährleistungsansprüche bei Schäden, die auf unsachgemäße Ausführung von Arbeiten am Gerät zurückzuführen sind.

## **4 Besondere Merkmale / Vorteile**

- Aufbau des Sensors auf Basis einer modularen Geräteplattform maßgeschneiderte Konfiguration und einfacher Austausch im Falle eines Defekts
- Verschleißfreies, induktives Messverfahren
- Im Gegensatz zu konduktiven Messverfahren keine Probleme durch Elektrodenzersetzung oder Polarisation
- Hygienisches Design mittels Negele Einschweißmuffe
- Individuelle Einstellung/Programmierung über PC oder User Interface möglich
- 2 individuell konfigurierbare LEDs auf der Displayeinheit

#### **5 Optionen / Zubehör**

- User Interface mit kleinem Display oder großem Display (nachrüstbar)
- Programmieradapter MPI-200 (PC basierend)
- Werkzeug zum Lösen des Signalmoduls
- Vorkonfektionierte PVC Kabel

#### **PVC-Kabel mit M12-Kupplung aus 1.4305, IP 69 K, ungeschirmt**

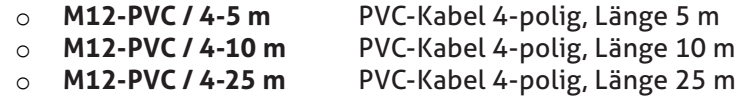

#### **PVC-Kabel mit M12-Kupplung aus Messing vernickelt, IP 67, geschirmt**

- o **M12-PVC / 4G-5 m** PVC-Kabel 4-polig, Länge 5 m o **M12-PVC / 4G-10 m** PVC-Kabel 4-polig, Länge 10 m o **M12-PVC / 4G-25 m** PVC-Kabel 4-polig, Länge 25 m
- **6 Installation und Anschluss**

#### Mechanischer Anschluss / Einbauhinweise

- Das Gerät ist so einzubauen, dass der Tauchkörper vollständig vom Medium umspült wird und keine Luftblasen im Sensorbereich entstehen können. Eine Montage in aufsteigenden Rohrleitungen ist daher empfehlenswert.
- · Das Gerät ist so auszurichten, dass die Beschriftung "FLOW" auf der Geräteunterseite in Flussrichtung zeigt.
- Extrem starke Vibrationen können zu Fehlmessungen führen (z.B. bei Montage in unmittelbarer Nähe einer Pumpe).
- Verwenden Sie das Negele **CLEANadapt** System, um eine sichere Funktion der Messstelle zu gewährleisten.
- Beachten Sie bei der Montage das maximale Anzugsmoment von 20 Nm!
- Verwenden Sie zum korrekten Einbau von **CLEANadapt** Einschweißmuffen einen geeigneten Einschweißdorn. Beachten Sie hierzu die Einschweiß- und Montagehinweise in der **CLEANadapt** Produktinformation.

Grundsätzlich ist das induktive Leitfähigkeitsmessgerät ILM-4 so eingestellt, dass es ohne spezielle Anpassung betrieben werden kann. In Ausnahmefällen kann es jedoch vorkommen, dass eine zusätzliche Veränderung einiger Parameter vorgenommen werden muss. Eine Liste der im Leitfähigkeitsmessgerät eingestellten Parameter wird bei der Auslieferung des Sensors beigelegt.

Standardmäßig sind folgende Werte bei Auslieferung im Sensor eingestellt:

**Ausgang 1 (Klemmen 4 und 5)**: Leitfähigkeit 1 mit Messbereich 0…200 mS

**Ausgang 2 (Klemmen 6 und 7)**: Temperatur mit Messbereich 0…150 °C

In der dem Sensor beigelegten Parameterliste ist die Einstellung des Sensors für den Ausgang 1 (Klemmen 4 und 5) unter **X45a**, für den Ausgang 2 (Klemmen 6 und 7) unter **X67** zu finden.

Eine Parametrierung kann entweder über den PC basierten MPI-200 Programmieradapter oder das User-Interface direkt am Sensor vorgenommen werden.

Das induktive Leitfähigkeitsmessgerät ILM-4 ist nach dem modularen System in einer "Baum**struktur"** aufgebaut, was eine maßgeschneiderte Konfiguration und auch einen einfacheren Austausch im Falle eines Ausfalls ermöglicht:

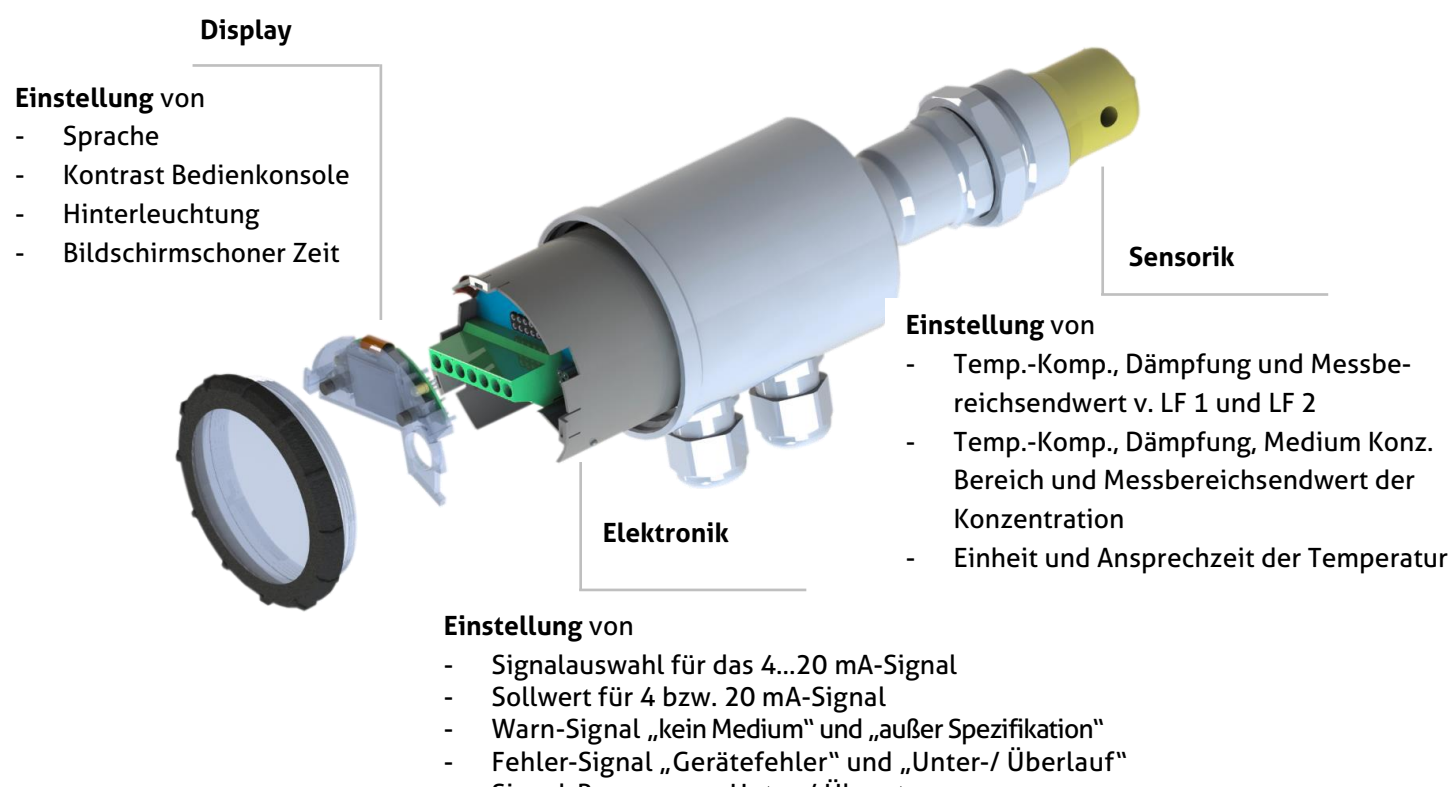

- Signal-Begrenzung Unter-/ Übersteuerung
- Signal Simulation
- Konfiguration der LEDs

Ebenfalls in dieser Baumstruktur aufgebaut ist die Software des Programmieradapters MPI-200 für den PC sowie das User Interface im Sensor. Es findet auch dort jeweils eine Unterteilung in **Display**, **Elektronik (Signalinterface)** und **Sensorik (Leitfähigkeitsmessung)** statt.

Beim Einstellen der Parameter ist zu beachten, dass hierfür verschiedene Freigabeebenen vorgesehen sind (**0 Beobachtung, 1 Justierung, 2 Einrichtung, 3 Kalibrierung** und **4 Werk**):

**0 "Beobachtung":** Eine Änderung der Parameter im ILM-4 Sensor ist nicht möglich.

**1 "Justierung":** Einstellung / Änderung der wichtigsten Parameter in der Leitfähigkeitsmessung ist möglich.

Je weiter man in den Ebenen nach oben geht, desto mehr Parameter können kundenseitig geändert werden. **Zu beachten**: Die obersten Ebenen **"Kalibrierung"** und **"Werk"** sind passwortgeschützt, Zugang hierzu ist nur auf Anfrage möglich.

**Sensorik (Leitfähigkeitsmessung):** Die 2 analogen Ausgänge des Sensors für Leitfähigkeit, Konzentration und Temperatur sind frei konfigurierbar.

**Leitfähigkeit**: Hier können 2 unterschiedliche Leitfähigkeiten unabhängig voneinander eingestellt werden. Der Messbereichsendwert ist frei wählbar. Ebenfalls können Temperaturkompensation sowie Dämpfung kundenseitig frei eingestellt werden.

**Konzentration**: Es kann aus 2 vordefinierten Bereichen für gängige CIP-Medien (NaOH oder HNO3) ausgewählt werden. Zusätzlich besteht auch die Möglichkeit, bis zu 8 kundenspezifische Stützpunkte (jeweils Leitfähigkeit und Konzentration) einzugeben. Um einen selbstdefinierten Bereich festzulegen, ist die Eingabe von mindestens 2 Punkten erforderlich, wobei die Werte immer > 0 sein müssen. Diese kundenspezifische Eingabe von Stützpunkten ist erst ab der Ebene "Einrichtung" möglich. Ebenfalls eingestellt werden können die Temperaturkompensation, Dämpfung sowie der Messbereichsendwert.

**Temperatur**: Ausgabe der Temperatur des Mediums, die an der Spitze des PEEK-Teils am Sensor gemessen wird. Auch hier ist es möglich, Parameter – Einheit der Temperatur sowie Ansprechzeit – zu verändern.

In der Tabelle unten sind die Einstellmöglichkeiten für den Leitfähigkeitssensor nach Freigabeebene aufgeführt:

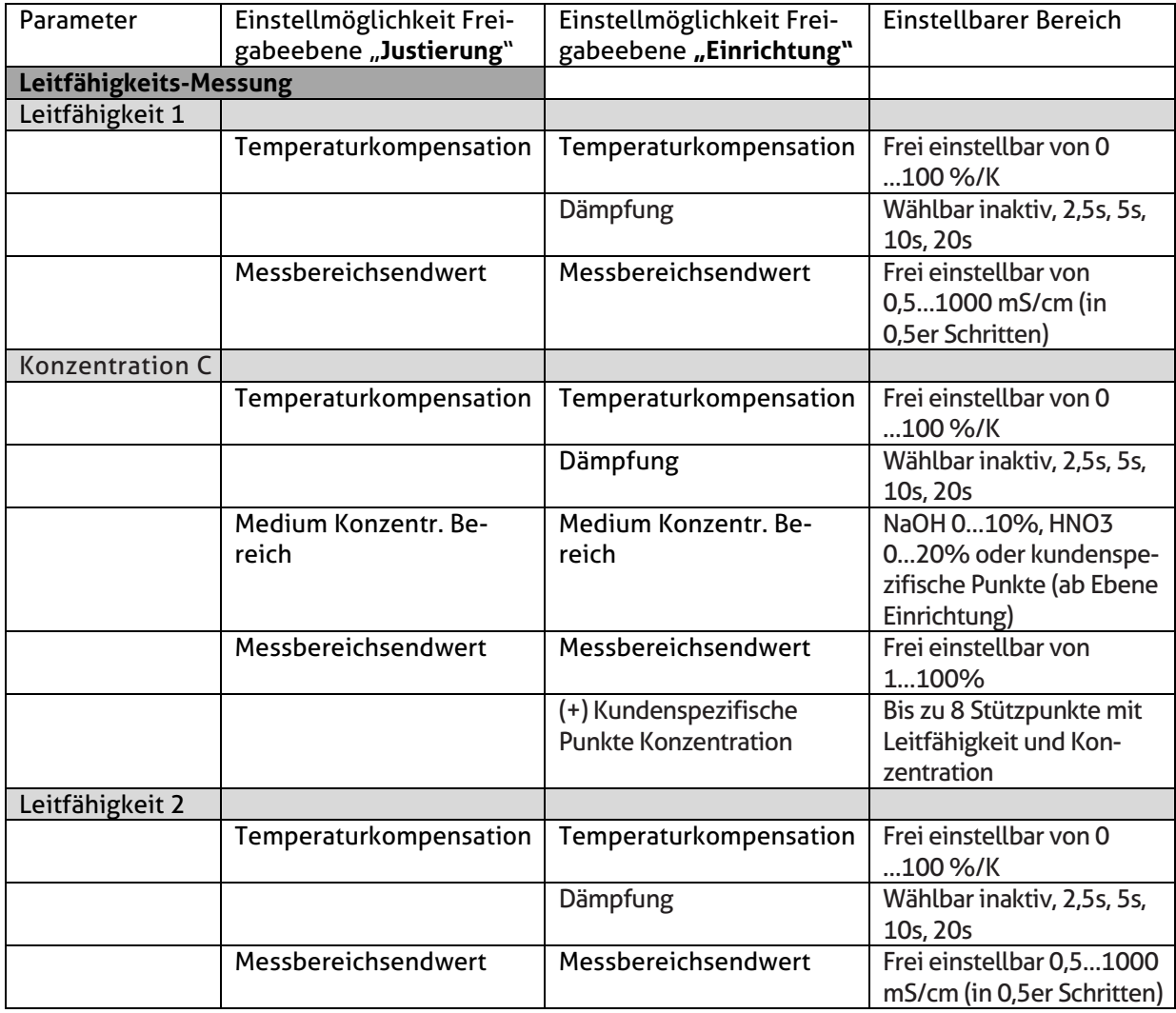

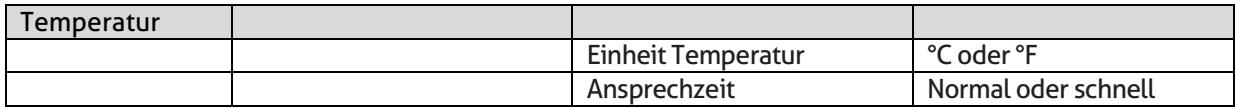

**Elektronik (Signalinterface):**

- **Signalauswahl für das 4…20 mA-Signal:** Auswahlmöglichkeit zwischen Leitfähigkeit 1 oder 2, Konzentration sowie Temperatur
- **Sollwert für 4 bzw. 20 mA-Signal:** Standardmäßig ist hier für das 4 mA-Signal der Messbereichsbeginn, für das 20 mA-Signal das Messbereichsende eingesetzt. Dies kann aber bei Bedarf beliebig angepasst werden.
- **Warn-Signal "kein Medium":** Strom-Schleifen-Signal, wenn der Sensor nicht in ein Medium getaucht ist  $\rightarrow$  Trockenlauf.
- **Warn-Signal "außer Spezifikation":** Strom-Schleifen-Signal im Fall eines Betriebszustandes außerhalb der Spezifikation. Hier kann die Messwertgenauigkeit nicht mehr garantiert werden.
- **Fehler-Signal "Gerätefehler":** Ausgabe des Strom-Schleifen-Signals im Fehlerfall, wenn beispielsweise das Gerät ausfällt.
- **Signal-Begrenzung Unter-/ Übersteuerung:** Untere bzw. obere Grenze des noch möglichen und gültigen linear ausgebbaren Strom-Schleifen-Signals unterhalb von 4 mA bzw. oberhalb von 20 mA
- **Fehler-Signal "Unter-/ Überlauf":** Strom-Schleifen-Signal ist unter bzw. über der Unter- bzw. Übersteuerungsgrenze.
- **Signal Simulation**: Simuliert das Strom-Schleifen-Signal, wobei der Quellen-Wert kurzzeitig durch den eingegebenen Parameterwert ersetzt wird.
- **Konfiguration der LEDs:** Die 2 LEDs lassen sich beliebig konfigurieren, was in Kapitel **6.3** näher erläutert wird.

Diese bzw. auch die durch den Anwender selbst veränderten Parameterwerte können bei Bedarf mit Hilfe des MPI-200 Programmieradapters über die Software ausgedruckt werden, über **Datei → Parameter-Daten → Drucken** oder aber als Datei auf den PC exportiert werden (über Datei → Parameter-Daten → Export Daten-Datei (\*.xml)).

Beachten Sie bei der Einstellung auch die für jeden Parameter in der MPI-Software angezeigten Hilfstexte. Diese beinhalten weitere nützliche Informationen zur Veränderung des angewählten Parameters.

## **6.1 Einstellungen mit Hilfe des MPI-200 Programmieradapters**

Der MPI-200 Programmieradapter wird über das externe MPI-200-F Adapterstück an das ILM-4 Leitfähigkeitsmessgerät angeschlossen. Es ist darauf zu achten, dass das ILM-4 während der Parametereinstellung immer an die Versorgungsspannung angeschlossen sein muss.

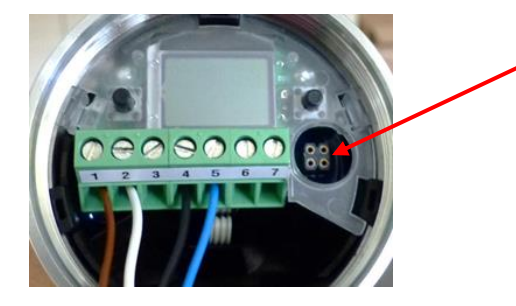

Anschlussstecker für MPI-200-F Adapter als Zwischenstecker zwischen ILM-4 Elektronik und MPI-200 Anschluss 3 (siehe nächstes Bild)

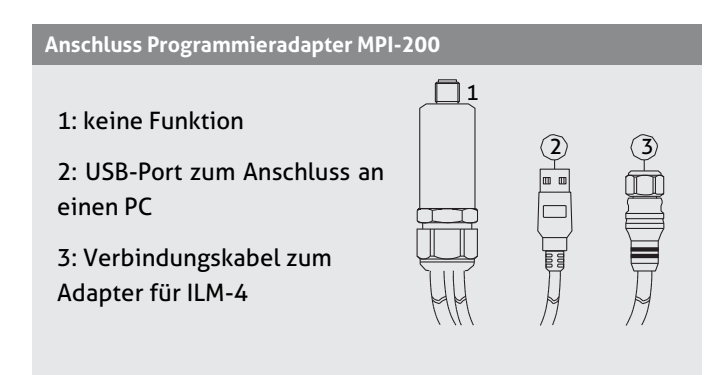

Nach Anschluss des Sensors am PC und Öffnen der Benutzersoftware zeigt sich folgendes Fenster:

- 1.: Angaben zum aktuellen Prozesswert
- 2.: Schaltflächen zur Änderung der Parametereinstellung
- 3.: Angaben zum aktuellen Quellen-Wert
- 4.: Veränderbare PC-Parameter
- 5.: Veränderbare Sensorparameter

Durch einen Klick auf + im Menü öffnet sich jeweils ein Untermenü, in welchem Parameter verändert werden können.

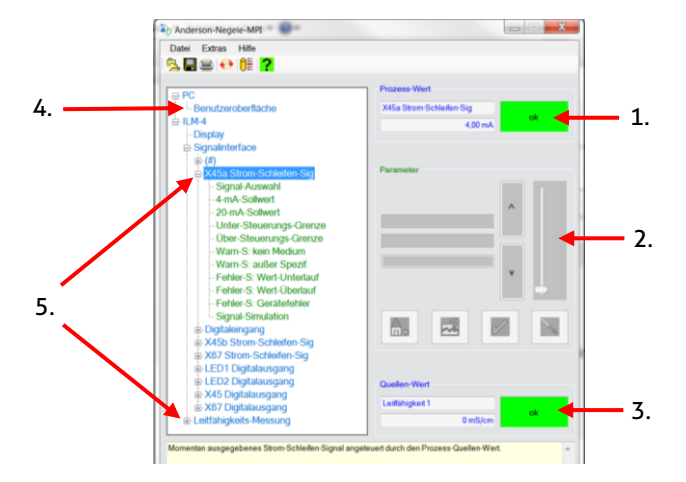

#### **Hinweis:**

Für die weitere Einstellung beachten Sie bitte auch die Beschreibung in der Produktinformation für den Programmieradapter **MPI-200**.

Um Parameter direkt im Sensor einzustellen bzw. zu verstellen (siehe Kapitel 6.2 "**Einstellungen mit Hilfe des Simple User Interface"**), benötigen Sie ID-Codes, die aus der unten aufgeführten Tabelle zu entnehmen sind. In dieser Tabelle sind nur die wichtigsten ID-Nummern aufgelistet.

Weitere ID-Nummern finden Sie über die Benutzersoftware. Dort ist es erforderlich, beim jeweiligen Parameternamen mit der rechten Maustaste auf "Info" zu klicken. Es erscheint dann ein Info-Kasten mit der jeweiligen ID (siehe Grafik unten):

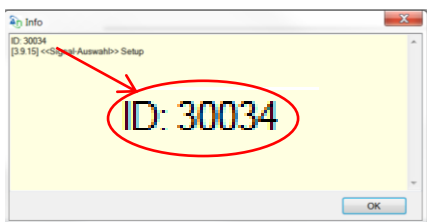

Da jeweils eine 6-stellige Suchnummer erforderlich ist, muss der angezeigten 5-stelligen ID (in der Grafik oben 30034) immer an erster Stelle eine weitere Ziffer angefügt werden. Je nach Knoten ist dies:

- **4** für Änderungen im **Display**
- **3** für Änderungen in der **Elektronik** (Signalinterface)
- **0** für Änderungen bei der **Sensorik** (Leitfähigkeits-Messung)

Ebenfalls möglich ist der Ausdruck einer Liste mit allen ID-Codes über die Benutzeroberfläche am Computer. Hierzu wird über **Datei Parameter-Daten Drucken** ein Fenster geöffnet, über das eine komplette Liste der ID-Codes ausgedruckt werden kann.

## **Liste der wichtigsten ID-Codes:**

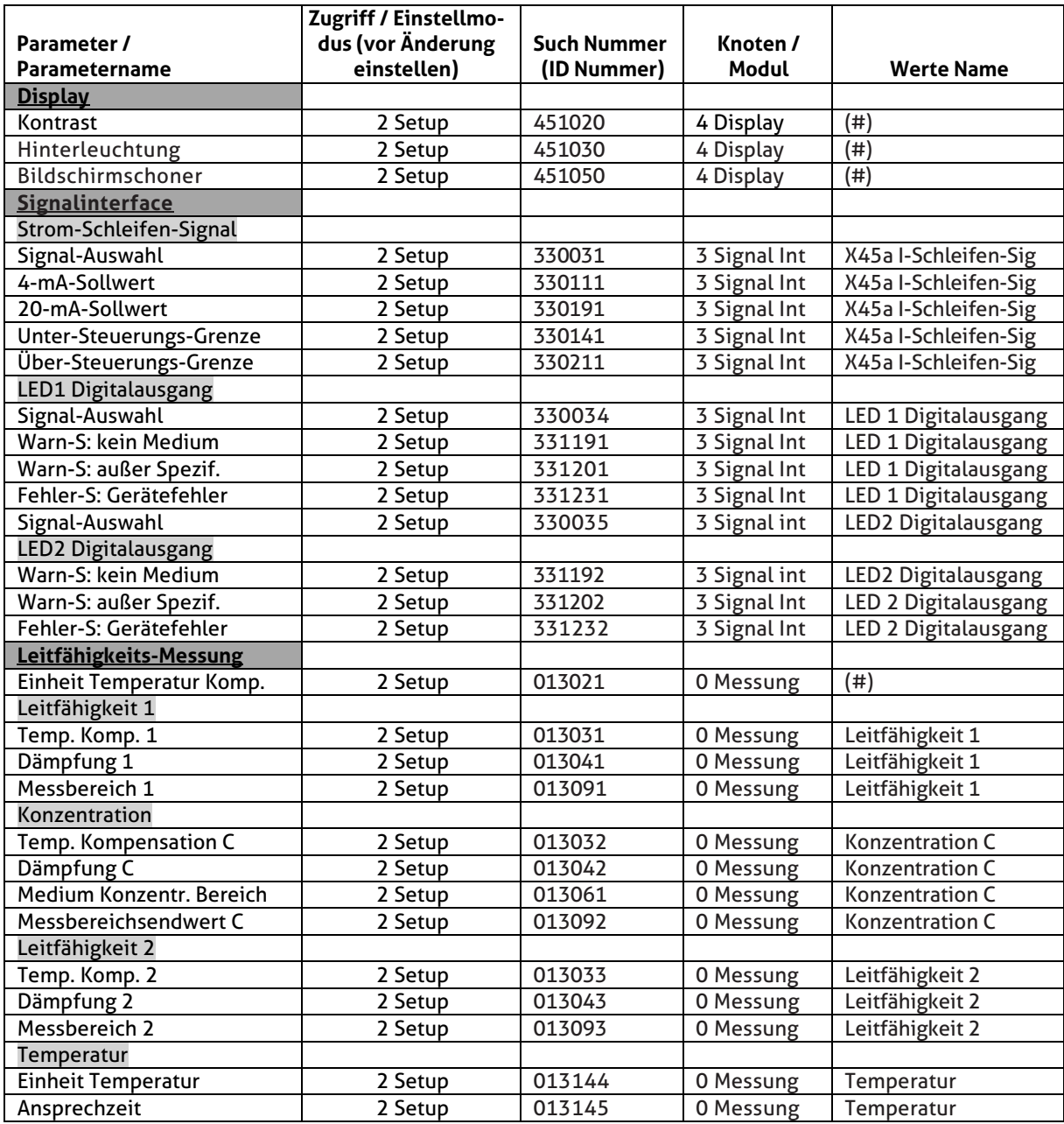

## **6.2 Einstellungen mit Hilfe des Simple / Large User Interface**

Der Softwareaufbau des Simple User Interfaces ist ähnlich der PC Version. Die Bedienung erfolgt mit Hilfe zweier Bedientasten, welche sich links und rechts neben dem Display (beim Simple User Interface) bzw. unterhalb des Displays (beim Large User Interface) befinden. Mit diesen 2 Tasten lässt es sich durch die Baumstruktur des Simple User Interface navigieren, um Parameter zu verändern. Die Funktion ist wie folgt:

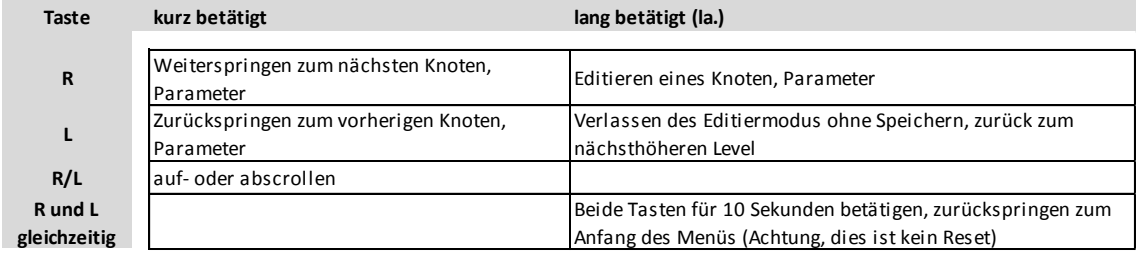

**R Rechts**

**L Links**

## **Hinweis:**

Die in der Grafik unten aufgeführten Ziffern 1), 2) und 3) beziehen sich auf das nachfolgend aufgeführte Programmierungsbeispiel.

- 1) Rechte Taste kurz betätigen.
- 2) Rechte Taste lang betätigen, dann gewünschten Modus (z.B. Setup) bzw. Knoten (z.B. Signalint) auswählen, mit Taste rechts / links kurz im Menü blättern und Auswahl mit rechter Taste lang bestätigen.
- 3) Rechte Taste lang betätigen, dann ID Nummer von rechts nach links eingeben. Hierbei wird wie folgt vorgegangen:
	- a.) Gewünschte Position aussuchen (Navigation mit rechts/links linke Taste betätigen: Position nach links ändern, rechte Taste betätigen, Position nach rechts ändern)
	- b.) An gewünschter Stelle die rechte Taste lang drücken, bis das Feld grau hinterlegt ist, dann mit rechts/links den Zahlenwert eingeben und mit rechter Taste lang bestätigen, bis die Hinterlegung der Zahl erlischt. Dann nächste Ziffer eingeben.
	- c.) Wenn alle Ziffern eingegeben sind, mit linker Taste so weit nach links blättern, bis alle Ziffern grau hinterlegt sind.

Als nächstes rechte Taste lange gedrückt halten. Das System springt dann zu dem ausgewählten Parameter und dieser kann nun in selbiger Art eingegeben / verändert werden. Start hierzu ist wieder das lange Betätigen der rechten Taste.

Bei einigen systemrelevanten Parametern erfolgt dann noch eine Sicherheitsabfrage ob die Änderung gespeichert werden soll, oder nicht.

- Betätigen der rechten Taste bedeutet Parameter wird verändert bzw. gesichert.
- Betätigen der linken Taste steht hierbei für Verlassen der Einstellung ohne Änderung.

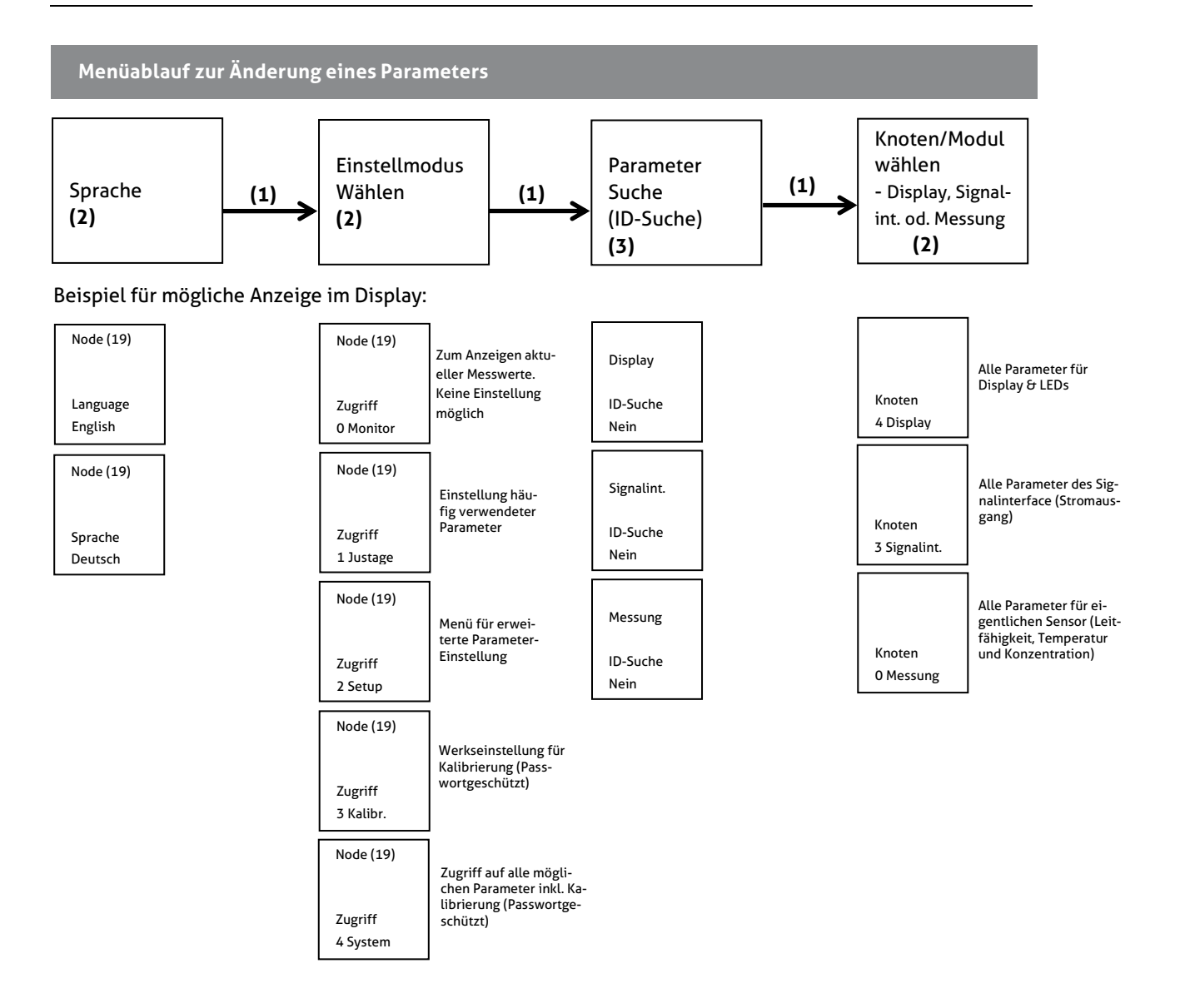

## **6.2.1 Anzeige im Display**

Nach Anpassung / Veränderung der Parameter im Sensor oder auch wenn der Sensor eingeschaltet wird und keine Veränderung erfolgt, springt dieser nach einer bestimmten Zeit in den Anzeigemodus. Im Anzeigemodus werden alle Knoten der Leitfähigkeits-Messung durchlaufen – Leitfähigkeit 1, Konzentration, Leitfähigkeit 2 sowie Temperatur. Für jeden Knoten werden folgende Werte / Informationen angezeigt:

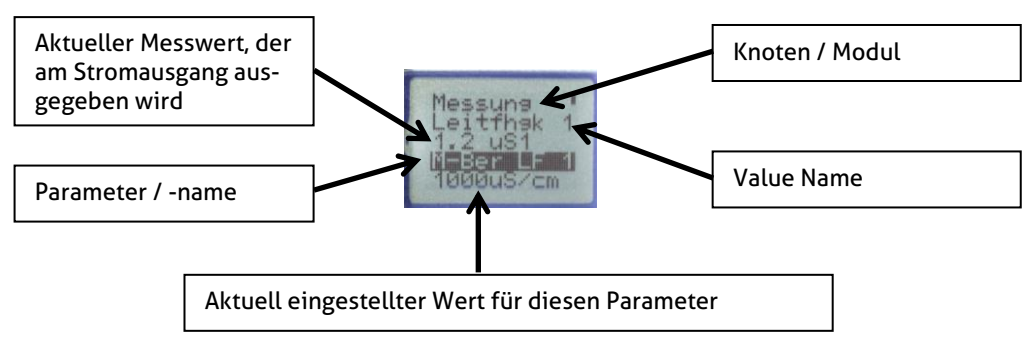

Um den Anzeigemodus zu verlassen, um Einstellungen am Sensor vorzunehmen, ist eine der beiden Tasten, die sich links und rechts neben dem Display befinden, zu drücken. Der Sensor befindet sich dann auf der Startseite, von der aus die Einstellung erfolgen kann.

## **6.2.2 Konfiguration der LEDs**

Auf der Displayeinheit befinden sich 2 LEDs, die individuell konfiguriert werden können. Auf diese Weise können Fehler auch optisch direkt vor Ort aufgezeigt werden.

Folgende Optionen können bei der Einstellung der LEDs ausgewählt werden:

- **Signal-Auswahl**: Auswahl zwischen den Signalen Leitfähigkeit 1 und 2, Temperatur sowie Konzentration
- **Einschaltverzögerung, Ausschaltverzögerung:** Der Digitalausgang wird um die eingestellte Zeit verzögert ein- bzw. ausgeschaltet. Hier können Werte zwischen 0…30 sec. eingestellt werden.
- **Warn-S: kein Medium, Warn-S: außer Spezifikation, Fehler-S: Wert-Unterlauf, Fehler-S: Wert-Überlauf, Fehler-S: Gerätefehler:**

Es kann individuell eingestellt werden, ob die jeweiligen Punkte eine Auswirkung auf die Anzeige der LEDs haben. Ausgewählt werden kann hier zwischen "keine Wirkung auf Ausgang", "Ausgang schnell blinkend" (Takt 0,4 sec.), "Ausgang langsam blinkend" (Takt 1 sec.), "Ausgang EIN" (LED dauerhaft an) sowie "Ausgang AUS". Als Ausgang wird hierbei die LED bezeichnet.

**Signal-Simulation:**

Quellen-Wert wird kurzzeitig ersetzt durch den eingegebenen Parameterwert. Es können folgende Situationen simuliert werden: "Ausgang AUS", "Ausgang EIN", "Ausgang langsam blinkend" sowie "Ausgang schnell blinkend". Als Ausgang wird hierbei die LED bezeichnet.

Bei Auslieferung des Leitfähigkeit-Sensors sind folgende Werte für die LEDs voreingestellt:

LED1 (linke LED)

**Fehler –S: Wert Überlauf:** LED blinkt im Sekundentakt, wenn der Sensor eine Bereichsübersteuerung meldet. Befindet sich der Sensor im Normalzustand, ist diese LED aus.

 LED2 (rechte LED) **Power ON Signal – Fehler –S: Gerätefehler:** LED leuchtet im Normalbetrieb dauerhaft, so lange das Gerät mit Spannung versorgt wird. Tritt ein Gerätefehler auf, so blinkt diese LED schnell (Takt ca. 0,4 sec.)

## **6.3 Beispiele für Einstellung des Sensors**

Nachfolgend werden noch einige Beispiele (Einstellung einer kundenspezifischen Leitfähigkeit 1, des dazugehörigen Temperaturkoeffizienten sowie einer Konzentrationskurve) aufgeführt, welche über das Simple User-Interface bzw. über die Benutzeroberfläche am PC erfolgen kann.

Die Bedienung erfolgt mit Hilfe zweier Bedientasten, welche sich links und rechts neben dem Display befinden. Wenn sich der Sensor im Anzeigemodus befindet, d.h., wenn nacheinander durchlaufend die Prozesswerte angezeigt werden, muss eine der beiden Tasten gedrückt werden, um auf die Startseite zu kommen. Die Funktion der Tasten ist wie folgt:

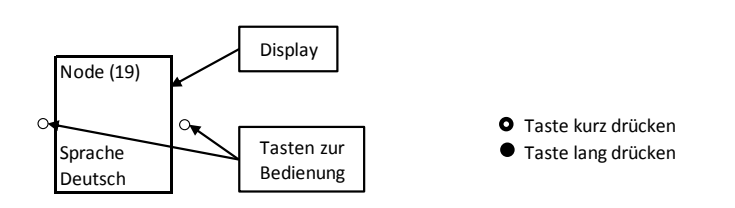

## **6.3.1 Einstellung kundenspez. Konzentrationskurve über PC-Software:**

Nach dem Öffnen der PC Software kann über den Knoten Leitfähigkeits-Messung  $\rightarrow$  Konzentration  $C \rightarrow$  (+) bei Bedarf eine kundenspezifische Kurve für die Konzentration eingegeben werden. Hierzu ist es erforderlich, dass für mindestens 2 X- und Y-Punkte Werte eingegeben werden. Bis zu 8 Stützpunkte für X- und zugehörige Y-Werte können eingegeben werden, um den Zusammenhang zwischen Leitfähigkeit (X) und Konzentration (Y) festzulegen. Die Y-Werte bilden mit den zugehörigen X-Werten jeweils Koordinaten, die als Stützpunkte für die Linearisierungskurve dienen. Wird für einen der Punkte 0 eigegeben, so wird dieser Stützpunkt deaktiviert.

**X-Punkt 01...X-Punkt 08 (Leitfähigkeit):** Diese Parameter werden genutzt, um den kundenspezifischen Messbereich der Leitfähigkeit zu definieren. Hier sind Werte von 0…1000 mS / cm möglich.

**Y-Punkt 01...Y-Punkt 08 (Konzentration):** Diese Parameter werden genutzt, um den kundenspezifischen Messbereich der Konzentration zu definieren. Eingestellt werden können hier Werte zwischen 0…100 %.

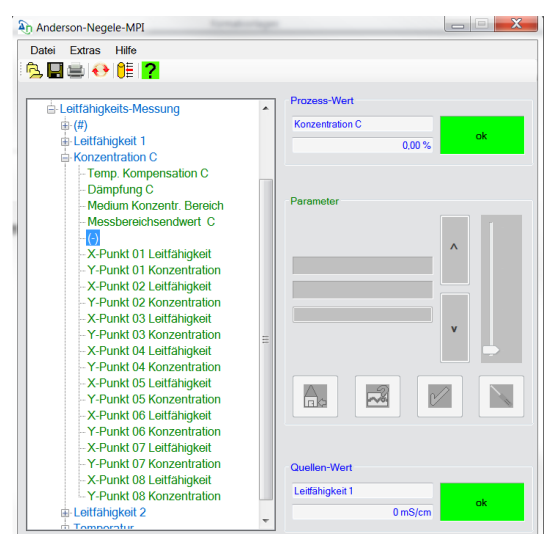

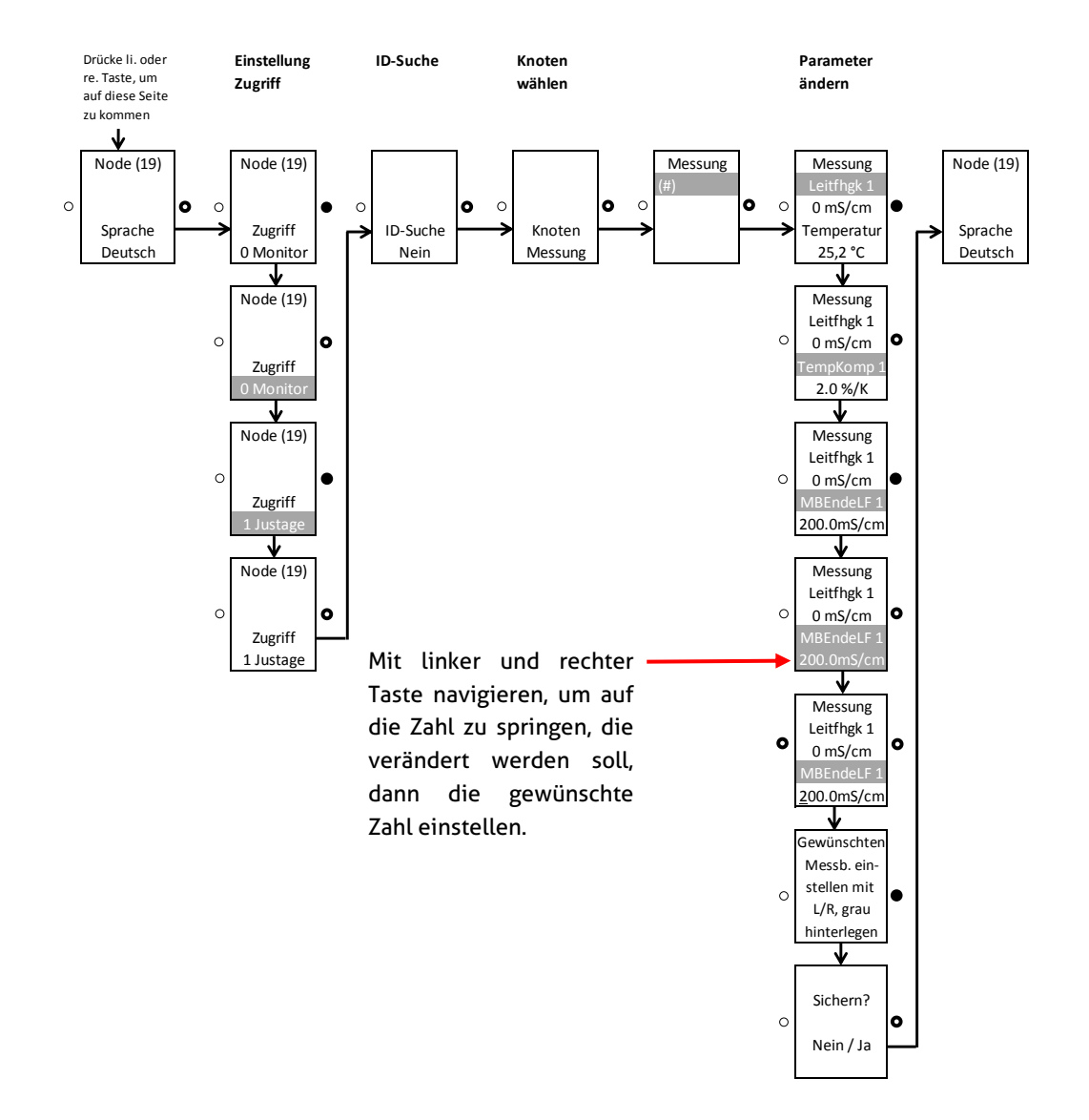

#### **6.3.2 Beispiel für Einstellung Leitfähigkeit 1 ohne ID-Code:**

Alternativ zu der Eingabe des Messbereichs, wie oben aufgeführt, kann der Messbereich auch über die Eingabe eines ID-Codes angepasst werden. Es ist dann erforderlich auf der Seite ID-Suche auf **"JA"** zu gehen, danach kann der ID-Code mit den Tasten eingegeben werden. Nach Bestätigung des Codes springt der Sensor dann in das Menü, in welchem der Parameter eingestellt werden kann.

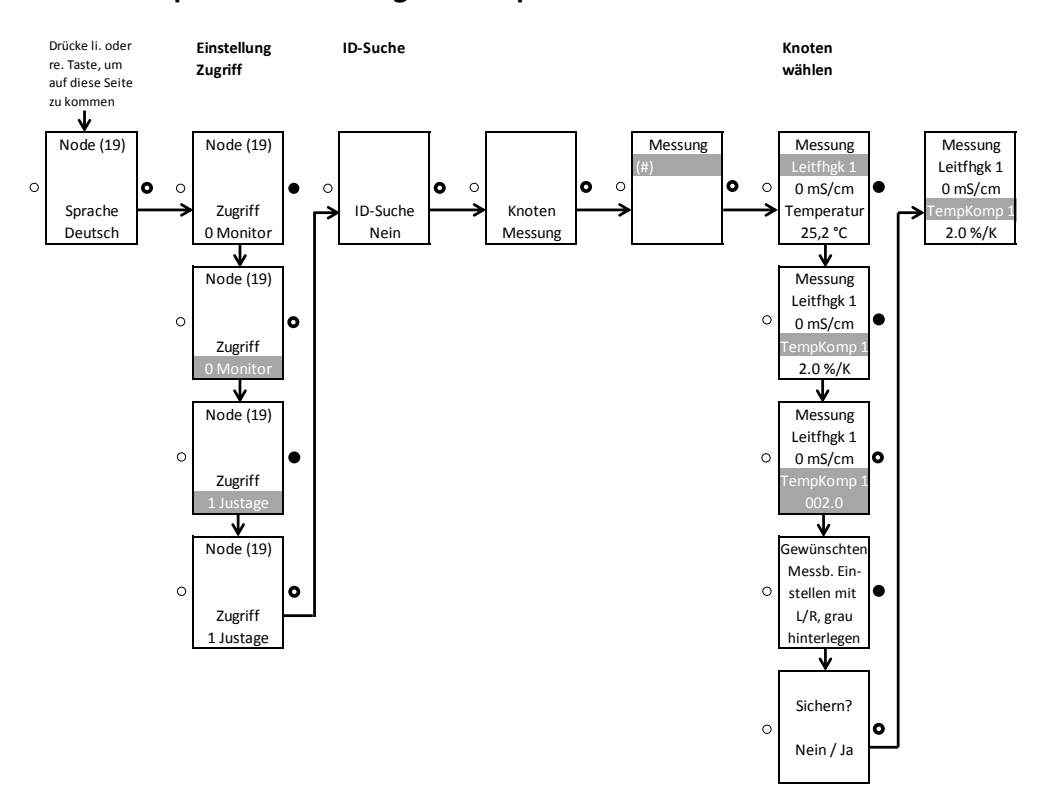

## **6.3.3 Beispiel für Einstellung des Temperaturkoeffizienten 1**

## **7 Einbau des "Large User Interface" (LUI)**

- 1. Ausbau der Plastikabdeckung (weiter bei 4.) bzw. des Pucks mit aufgestecktem kleinem Display (weiter bei 2.)
- 2. Entfernung kleines Displays
- 3. Einbau des Pucks in Sensorkopf
- 4. Aufstecken des großen Displays

**Hot-Plug-Funktion**: Ein Einbau des großen Displays ist unter Spannung möglich, erfordert jedoch Vorsichtsmaßnahmen, die im Umgang mit elektronischen Bauteilen beachtet werden müssen.

**Falls das Display unter Spannung eingebaut wird, ist es erforderlich, nach dem Einbau beide Tasten gleichzeitig für > 10 sec. zu drücken, das Display wird dadurch aktiviert.**

## **7.1 Nachrüstung, wenn zuvor kein Display verbaut war**

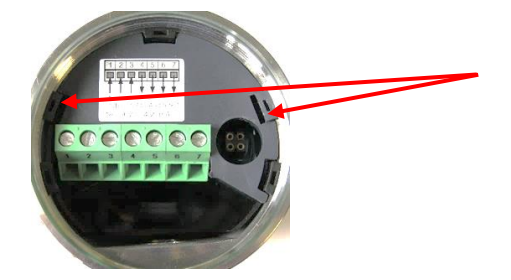

Plastikabdeckung entfernen: Dazu Haltenasen mit einem Schraubenzieher leicht nach innen biegen, die Abdeckung lässt sich dann leicht entfernen.

Nach dem Ausbau der Plastikabdeckung kann das große Display in den Kopf des Sensors eingesetzt werden. Hierzu müssen die Nasen (Abb. 2) in die dafür vorgesehenen Öffnungen auf dem Puck (Abb. 1) eingefädelt werden. Danach kann das Display problemlos auf den Puck gedrückt werden. Eine Verkabelung ist nicht erforderlich.

**Zu beachten**: Nach Einbau des LUI kann der Sensor nur noch über dieses Display bedient werden, da der Anschlussstecker für den MPI-200-Adapter durch das Display abgedeckt wird. Falls eine Bedienung über die Programmiersoftware erwünscht ist, ist es erforderlich, das Display zu entfernen. Danach kann der Anschlussstecker des Programmieradapters einfach aufgesteckt werden.

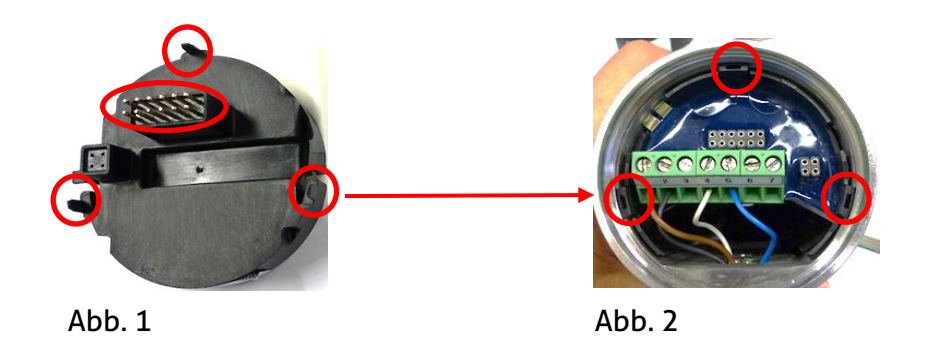

**Achtung:** Der Anschlussstecker des Programmieradapters (Abb. 3) ist richtig herum aufzustecken  $\rightarrow$  der grüne Abstandshalter ist in Richtung Kabelausführung (M12-Stecker oder PG) auszurichten.

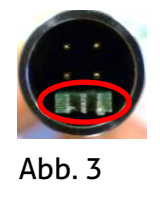

## **7.2 Nachrüstung bei vorhandenem kleinem Display (SUI)**

Zunächst muss der Puck mit dem aufgesteckten Display entfernt werden, was mit Hilfe des Puck Ausziehwerkzeugs (Abb. 1) geschieht. Hierzu müssen zunächst die Litzen aus der Kabelleiste gelöst, dann die 5 Arme des Puck Ausziehwerkzeugs in die Plastiknasen des Pucks eingefädelt werden (Abb. 2).

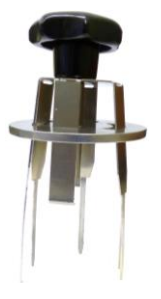

Abb. 1 Abb. 2

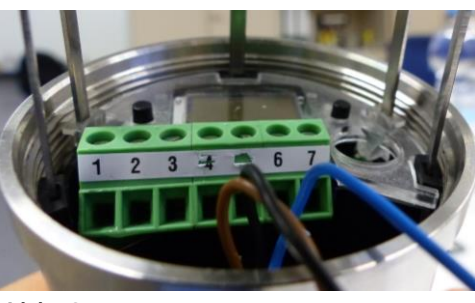

Danach ist es erforderlich, das Ausziehwerkzeug bis zum Anschlag in den Kopf des Sensors und die runde Scheibe so weit wie möglich in Richtung des Sensor-Kopfes zu schieben, damit die Arme des Werkzeugs den Puck fest greifen.

Der Puck kann samt Display aus dem Gehäuse des Sensors herausgezogen werden, danach wird das kleine Display einfach vom Puck abgezogen.

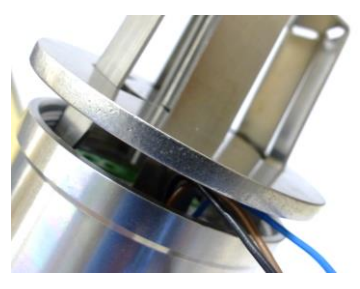

Abschließend wird der Puck ohne Display wieder ausgerichtet und in den Sensorkopf eingebaut sowie die Verkabelung mit der Kabelleiste wiederhergestellt, dann kann das große Display aufgesteckt werden  $\rightarrow$  siehe "Nachrüstung, wenn zuvor kein Display verbaut war".

## **7.3 Bedienung des großen Displays**

Die Bedienung des großen Displays LUI erfolgt analog zum kleinen Display SUI. Mit Hilfe zweier unterhalb des Displays befindlicher Bedientasten können die Einstellungen vorgenommen werden:

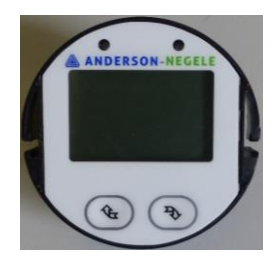

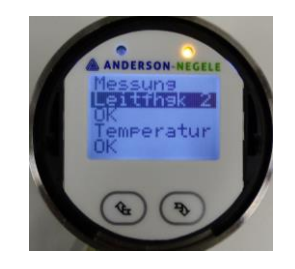

Nach dem Start des Sensors geht dieser in den Bildschirmschoner, in welchem die Prozesswerte des Sensors nacheinander durchlaufen werden. Um von dort aus auf die Startseite zu gelangen, kann eine der beiden Tasten kurz gedrückt werden.

## **8 Abmessungen**

Für alle Prozessanschlüsse besteht die Möglichkeit, das Leitfähigkeitsmessgerät mit einer Eintauchlänge von L20 (20 mm) oder L50 (50 mm) zu bestellen.

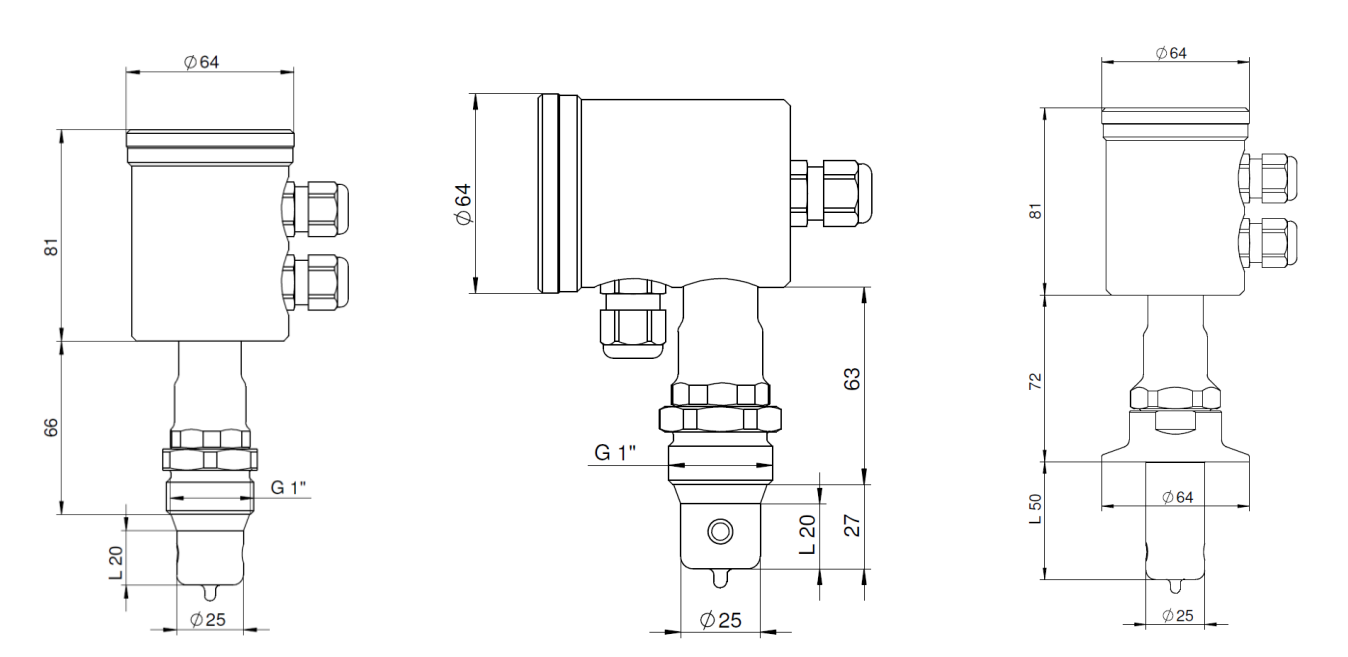

#### **9 Anschlussplan**

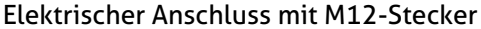

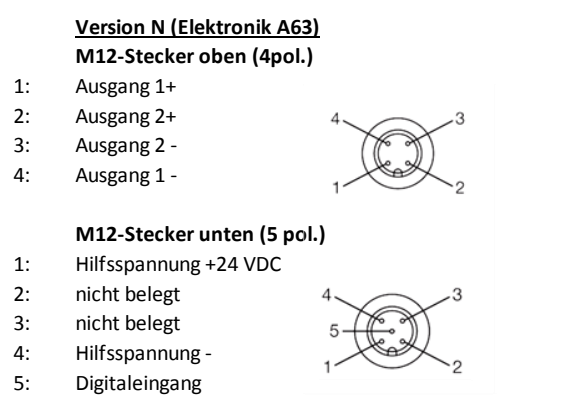

#### **Version N (Elektronik A63) Version M (Elektronik A42) M12-Stecker (4 pol.)**

- 1: Hilfsspannung +24 VDC
- 
- 2: Ausgang 1+
- 3: Ausgang 1-
- 4: Hilfsspannung -
- 5: nicht belegt

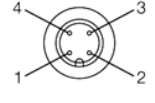

## **Anschluss der Kabel an Klemmleiste:** erforderlich falls der Puck aus dem Sensor ausgebaut wird.

**Version N** (Elektronik A63) Klemme 1: 5-pol. Stecker braun Klemme 2: 5-pol. Stecker schwarz Klemme 3: 5- pol. Stecker grau Klemme 4: 4- pol. Stecker braun Klemme 5: 4- pol. Stecker schwarz Klemme 6: 4- pol. Stecker weiß Klemme 7: 4- pol. Stecker blau

#### **Version M** (Elektronik A42)

Klemme 1: 4- pol. Stecker braun

Klemme 2: 4- pol. Stecker schwarz

Klemme 3: nicht belegt

Klemme 4: 4- pol. Stecker weiß

Klemme 5: 4- pol. Stecker blau

#### Elektrischer Anschluss mit Kabelverschraubung

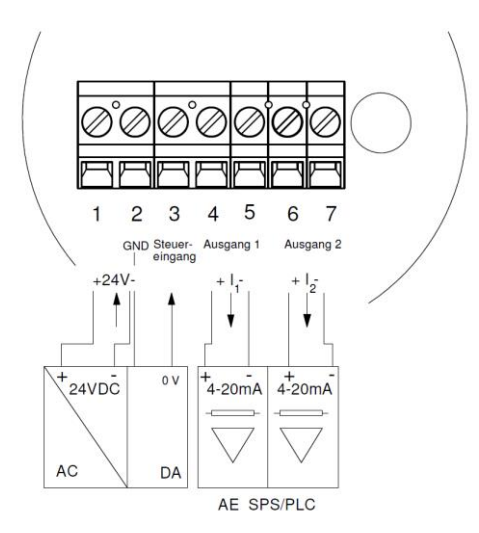

## **10 Wartung und Reparatur**

Der hier beschriebene Sensor zur Leitfähigkeitsmessung ist wartungsfrei. Falls jedoch Bedarf besteht, den Sensor zu kalibrieren, ist es im Modus "Kalibrierung" (über die Software) möglich, Offset (Nullpunkt) und Spanne des Sensors einzustellen.

Hierfür ist es erforderlich (Bsp. für Leitfähigkeit 1), über die Benutzeroberfläche auf den Ast **"Leitfähigkeits-Messung Leitfähigkeit 1 Nullpunkt Leitfähigk."** (für Offset) bzw. **"Leitfähigkeits-Messung Leitfähigkeit 1 Steigung Leitfähigkeit"** (für Spanne) zu gehen.

Für den Offset wird der eingestellte Wert zum werksseitig kalibrierten Leitfähigkeitswert hinzuaddiert. Für die Spanne wird der eingestellte Faktor mit dem werksseitig kalibrierten Leitfähigkeitswert multipliziert. Analog ist dies auch für Konzentration, Leitfähigkeit 2 und Temperatur (hier nur Offset) möglich.

Einstellbare Bereiche sind hierbei:

- Nullpunkt Leitfähigk.: die Hälfte des eingestellten Messbereichs z.B.: -50…50 mS / cm im Messbereich 0…200 mS / cm
- Steigung Leitfähigkeit: 75 %...125 %.

Ebenfalls möglich ist eine Einstellung auch über das Simple-User-Interface direkt am Sensor über die ID-Codes 013071 für den Nullpunkt Leitfähigkeit sowie 013081 für die Steigung Leitfähigkeit.

**Für die Kalibrierung empfehlen wir immer die Verwendung einer Referenzlösung sowie eines Referenzgerätes.**

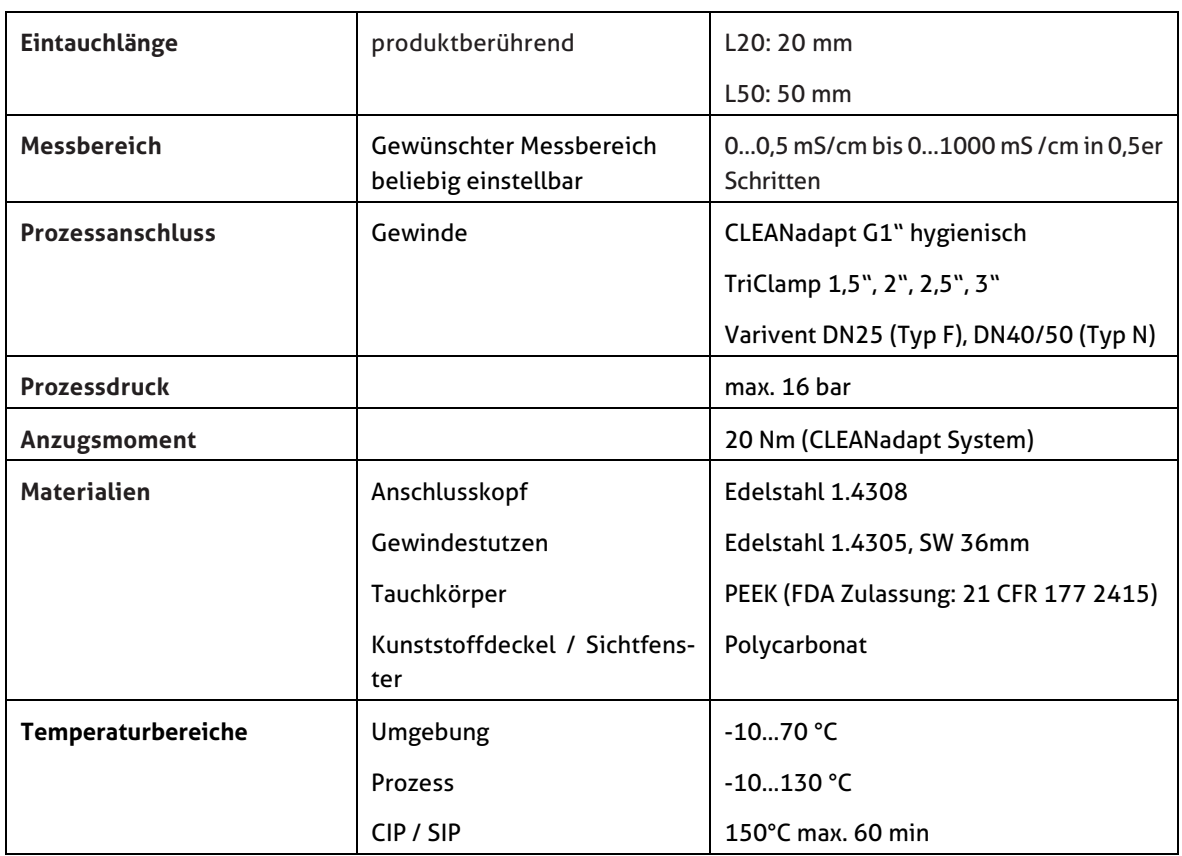

## **11 Technische Daten**

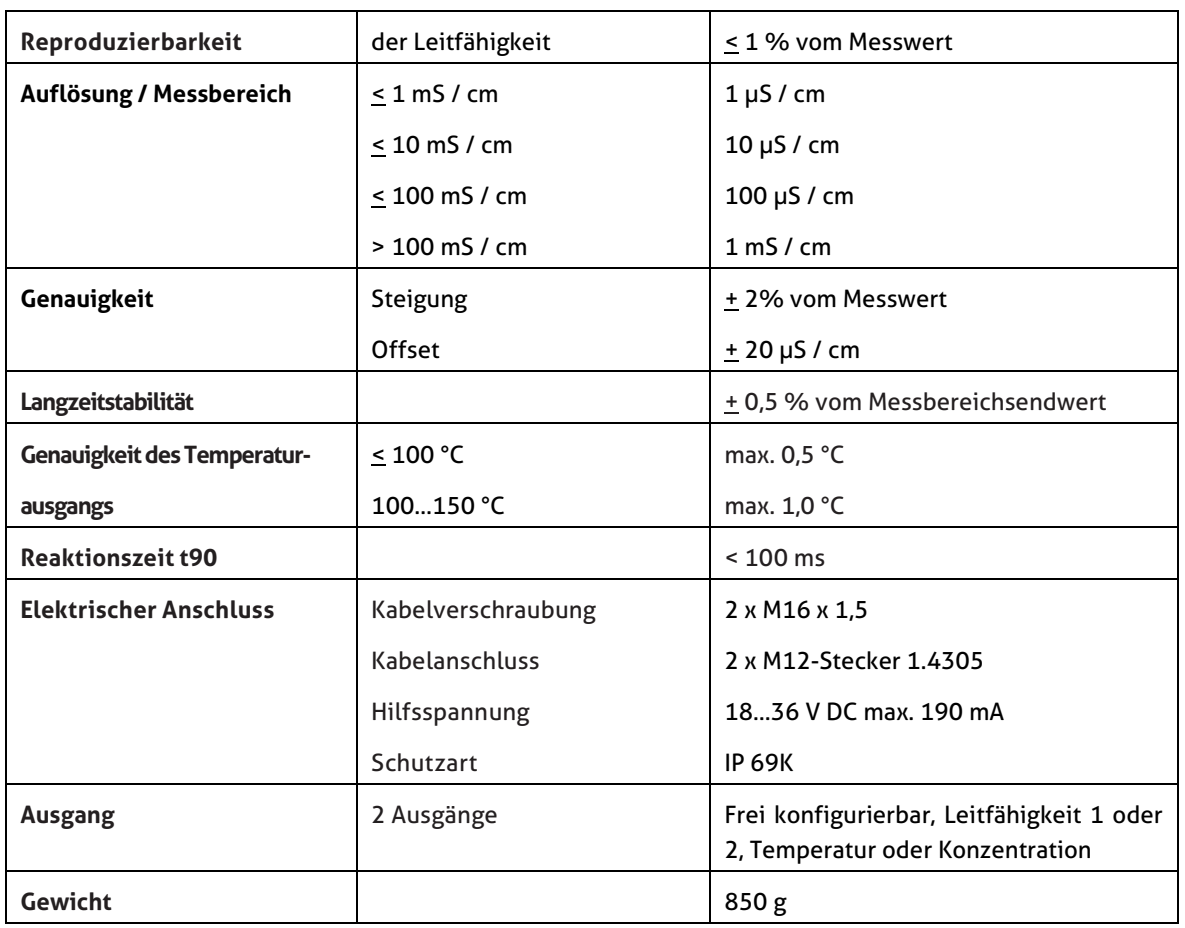

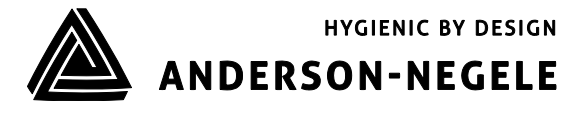